## **Running programs in batch mode**

There are cases when custom task must be executed in the batch (command line) mode. For example, if you want to run MagicDraw or other modeling tool application, open some project, execute code generation and exit application.

API provides two ways to run the tool in the batch mode depending on the required functionality.

- 1. Functionality is provided by an application core. You need to extend the *com.nomagic.* magicdraw.commandline.CommandLine class.
- 2. Functionality is provided by a plugin. Plugin loading is managed by the application core so it is undesirable to add core and plugin classes into the same class path. The different approach accessing plugin functionality is used. You need to implement the com.nomagic.magicdraw. commandline.CommandLineAction interface.

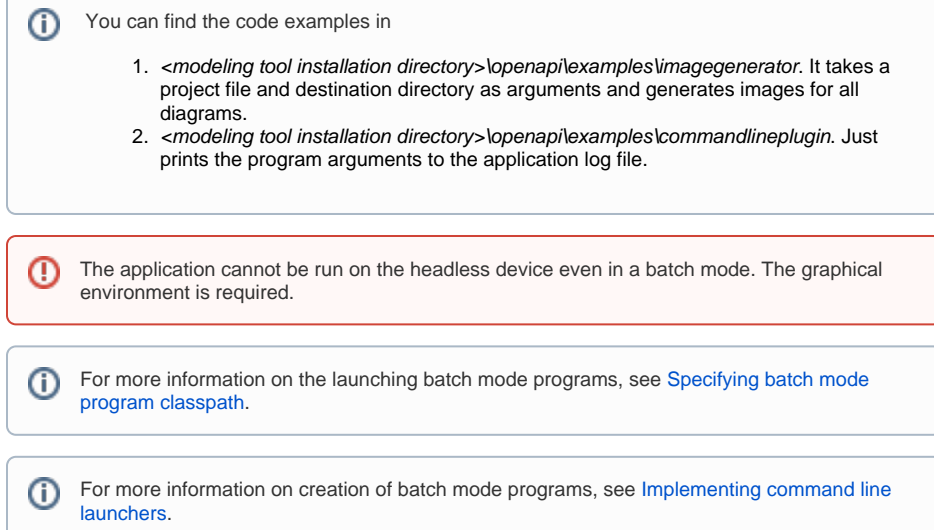

More information is available in javadoc.

## **Related pages**

- Specifying batch mode [program classpath and](https://docs.nomagic.com/display/MD2024x/Specifying+batch+mode+program+classpath+and+required+system+properties)  [required system properties](https://docs.nomagic.com/display/MD2024x/Specifying+batch+mode+program+classpath+and+required+system+properties)
- Implementing command [line launchers](https://docs.nomagic.com/display/MD2024x/Implementing+command+line+launchers)